## **OHJEET HYVÄKSYTTYJEN NIMIEN LISTAAN:**

SIHY:n jäsenille WorldFengur-tietokannan käyttö on maksuton.

Mene osoitteesee[n www.worldfengur.com](http://www.worldfengur.com/) ja kirjaudu sisälle sivustoon SIHY:n jäsensihteeriltä saamillasi tunnuksilla. Valitse sivun vasemmasta laidasta "Hevosennimet" ja "Hae".

Nyt voit kirjoittaa nimihakuun tietyn nimen tai etsiä sopivaa nimeä joko alkukirjaimen, hevosen sukupuolen tai nimen merkityksen perusteella. Huomioi, että jos haet nimeä jollain tietyllä merkityksellä, on se kirjoitettava "selitys" kenttään englanniksi.

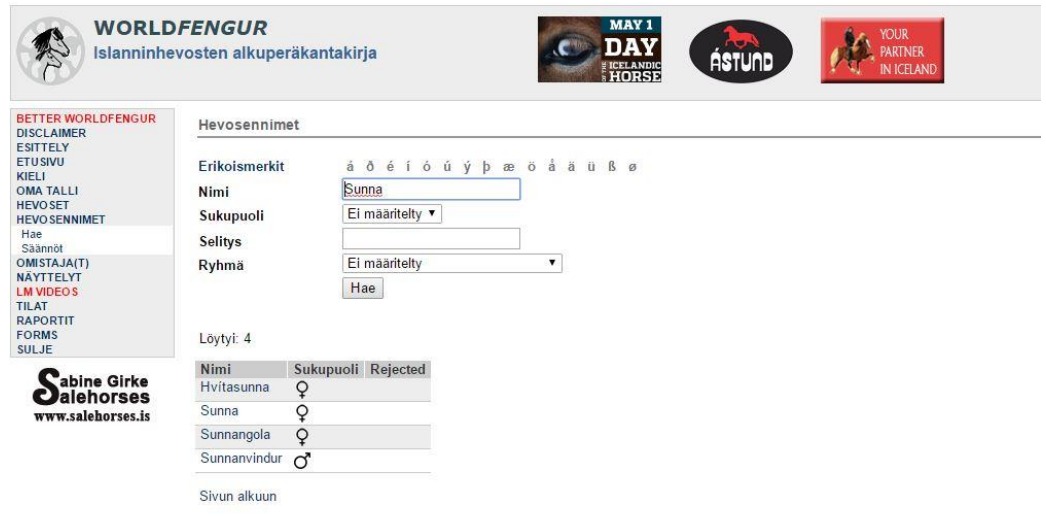

Mikäli hakemaasi nimeä ei löydy listalta ollenkaan (huomioi oikeinkirjoitus, joskus parempi kirjoittaa vain nimen muutama ensimmäinen alkukirjain) ei nimi lähtökohtaisesti ole hyväksytty.

Myös FEIF:in nimeämiskomitealta haetut nimet, jotka ovat saaneet kieltävän päätöksen, löytyvät nimirekisteristä. Tällöin niiden hakupäivämäärä on kirjattu ja ne on merkitty hylätyiksi.

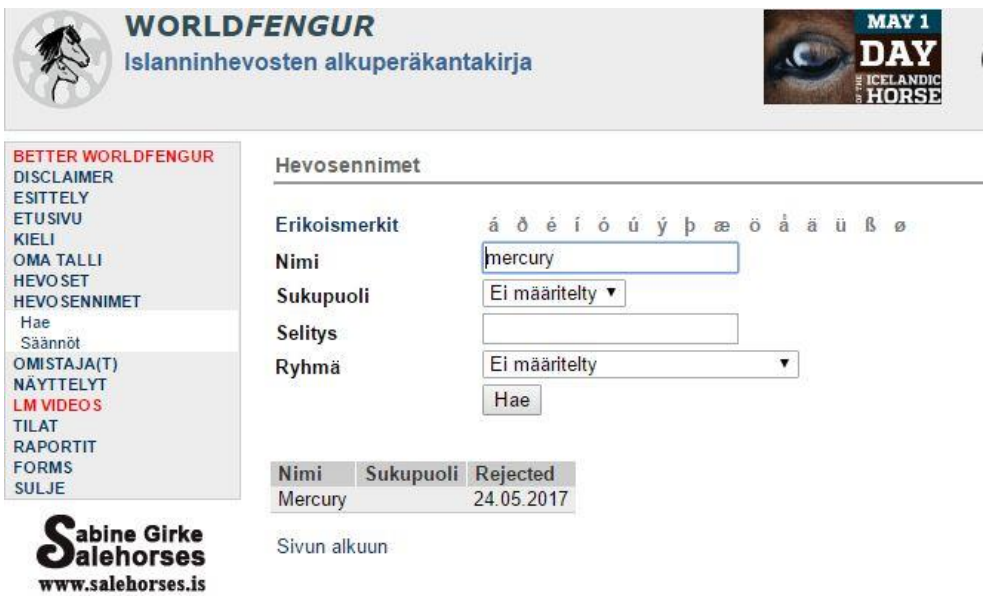